# Реализация обувных товаров

- [Конфигурирование модуля](#page-0-0)
- $\bullet$ [Продажа обувных товаров](#page-0-1)
	- [Добавление обувных товаров](#page-0-2)
	- [Разрешенные типы данных для ввода кода маркировки](#page-1-0)
	- [Удаление обувных товаров](#page-1-1)
- [Возврат обувных товаров](#page-2-0)
- [Проверка кодов маркировки обувных товаров](#page-2-1)
- [Структура сети с кассовыми серверами](#page-3-0)
- [Разрешительный режим](#page-5-0)
- [Отраслевые реквизиты](#page-9-0)

Информационная система маркировки и мониторинга оборота обувных товаров создана с целью информационного обеспечения маркировки товаров средствами идентификации и мониторинга оборота обувных товаров.

Система маркировки обувных товаров охватывает все этапы оборота товара: от производителя до потребителя. На каждом шаге код маркировки обувного товара проверяется.

Для контроля обувных товаров используется двумерный штрих-код Data Matrix, наносимый на потребительскую упаковку, товар или товарный ярлык. Data Matrix содержит в себе сведения о штрих-коде товара и коде идентификации.

## <span id="page-0-0"></span>Конфигурирование модуля

Модуль МООТ активируется параметром moot в конфигурационном файле /linuxcash/cash/conf/ncash.ini.d/moot.ini в секции [plugins].

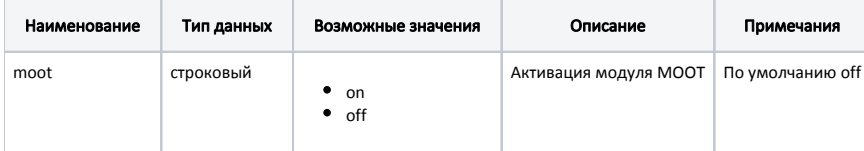

#### Пример настройки

[plugins] ; Мониторинг оборота обувных товаров (обуви) moot = off

Настройка модуля МООТ производится в конфигурационном файле /linuxcash/cash/conf/ncash.ini.d/moot.ini в секции [Moot].

Маска для проверки кода маркировки обувных товаров задается настройкой dataMatrixMask.

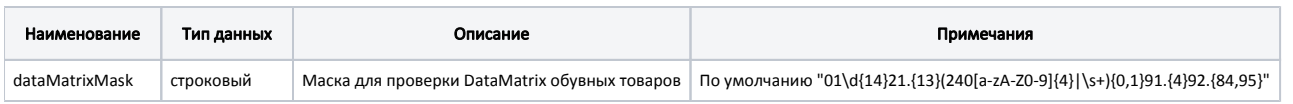

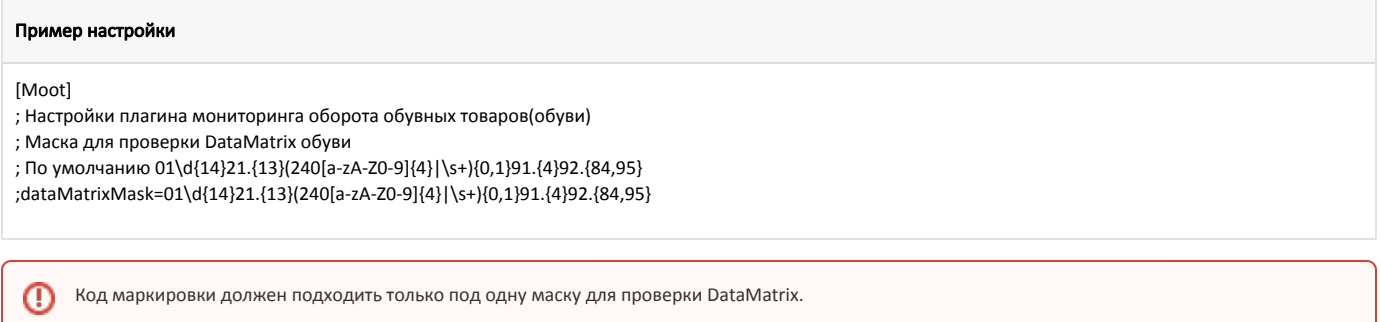

### <span id="page-0-2"></span><span id="page-0-1"></span>Продажа обувных товаров

### Добавление обувных товаров

Для определения обувного товара у товара должен быть установлен признак op\_mode = 65536 ([БД Dictionaries таблица Tmc\)](https://docs.artix.su/pages/viewpage.action?pageId=86248283). При добавлении товара требуется считывание кода маркировки товара.

Добавление в чек товара с кодом маркировки осуществляется двумя способами:

- последовательным сканированием штрих-кода/кода/артикула товара и кода маркировки,
- сканированием кода маркировки (код маркировки содержит в себе данные штрих-кода, поэтому сканировать штрих-код не требуется).

Так как код маркировки представляет собой уникальный код, то в товарной позиции может быть не более 1 единицы товара. Применение модификатора "Изменение количества" к позиции с обувным товаром запрещено.

Добавление в чек обувных товаров, как обычных (без ввода кода маркировки), определяется параметром addWithoutScanMark в конфигурационном файле /lin uxcash/cash/conf/ncash.ini.d/moot.ini в секции [Moot]:

- при значении true при добавлении товара в чек на экран будет выведен диалог сканирования кода маркировки, в котором есть возможность добавить обувь без маркировки,
- при значении false при добавлении товара в чек на экран будет выведен диалог сканирования кода маркировки.

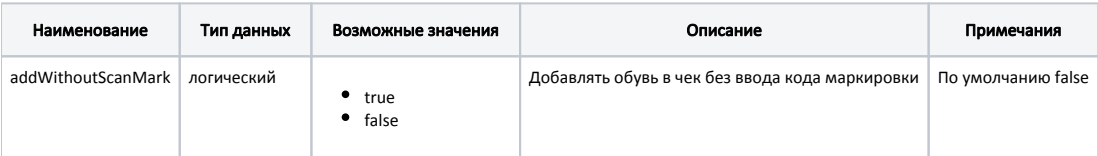

#### Пример настройки

[Moot]

; Настройки плагина мониторинга оборота обувных товаров(обуви) ... ; Добавлять обувь в чек без ввода кода маркировки ; По умолчанию false ;addWithoutScanMark = false

### <span id="page-1-0"></span>Разрешенные типы данных для ввода кода маркировки

В кассовом ПО Artix реализована возможность настройки разрешенных типов данных для ввода кода маркировки, задается параметром permittedInput в конфигурационном файле /linuxcash/cash/conf/ncash.ini.d/moot.ini в секции [Moot]:

При добавлении в чек маркированного товара:

- сканированием кода маркировки с типом данных, не указанным в настройке, на экран будет выведена ошибка "Неверный тип ввода данных",
- последовательным сканированием штрих-кода и кода маркировки с типом данных, не указанным в настройке, код маркировки будет проигнорирован.

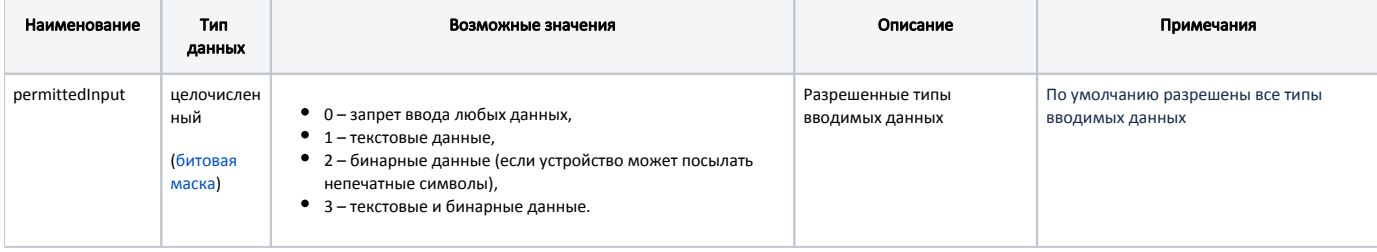

<span id="page-1-1"></span>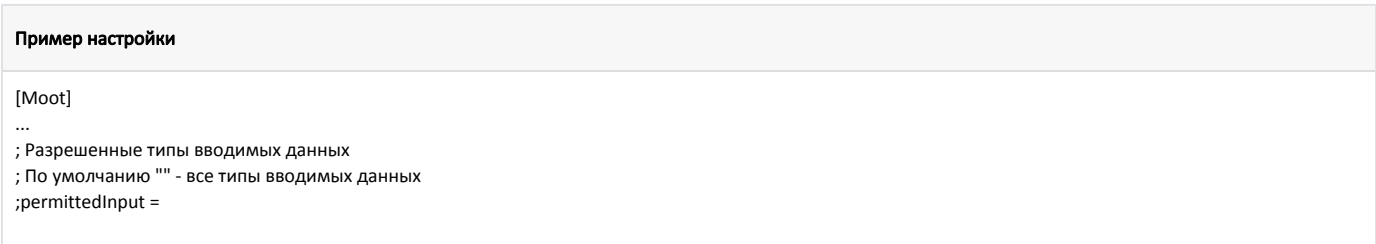

### Удаление обувных товаров

При сторнировании обувных товаров требуется считывание кода маркировки товара. После сканирования кода маркировки из чека удаляется именно та позиция, данные которой были считаны, независимо от того, какая позиция была выделена при операции сторнирования. При сторнировании всего чека, содержащего обувные товары, операция выполняется без считывания кодов маркировки.

## <span id="page-2-0"></span>Возврат обувных товаров

Способ возврата обувных товаров в торговую сеть определяется наличием кода маркировки, с которым он был продан:

- если код маркировки присутствует, то возврат обуви осуществляется с использованием режимов возврата и возврата по чеку продажи,
- если код маркировки не сохранился, то возврат обуви может быть осуществлен без сканирования кода маркировки в режиме возврата по чеку продажи.

При возврате по чеку продажи позицию для возврата можно выбрать одним из способов:

- выбрав товар из списка в режиме выбора позиций для возврата и считав код маркировки товара,
- выбрав товар из списка в режиме выбора позиций для возврата и нажав "без маркировки" в диалоге считывания кода маркировки,
- $\bullet$ считав код маркировки товара.

Для возврата обувных товаров по чеку продажи реализована возможность выбора позиции без сканирования кода маркировки, которая определяется параметром addWithoutScanMarkInBackBySale в конфигурационном файле /linuxcash/cash/conf/ncash.ini.d/moot.ini в секции [Moot]:

- при значении true при выборе товара для возврата на экран будет выведен диалог сканирования кода маркировки, в котором есть возможность добавить обувь без маркировки,
- при значении false при выборе товара для возврата на экран будет выведен диалог сканирования кода маркировки.

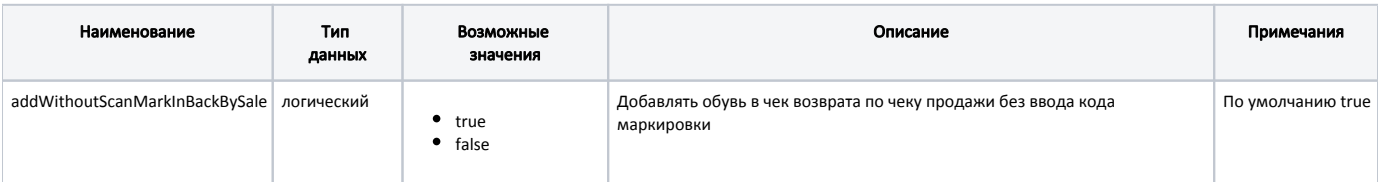

#### Пример настройки

[Moot]

...

; Настройки плагина мониторинга оборота обувных товаров(обуви)

; Добавлять обувь в чек возврата по чеку продажи без ввода кода маркировки

; По умолчанию true

;addWithoutScanMarkInBackBySale = true

Если при добавлении обувного товара в чек возврата по чеку продажи код маркировки не использовался, то при сторнировании данной позиции не будет требоваться считывание кода маркировки.

### <span id="page-2-1"></span>Проверка кодов маркировки обувных товаров

Регламент работы по проверке кодов маркировки при продаже и возврате по чеку продажи обувных товаров определяется структурой торговой сети. Проверка кодов маркировки предполагает:

- проверку на факт продажи/возврата обувных товаров (в БД кассовой программы),
- проверку статуса кода маркировки на кассовом сервере,
- проверку кода маркировки в "белом" списке на сервере.

Проверка статуса кода маркировки и его наличия в списке кодов маркировки, разрешенных к продаже, на кассовом сервере при использовании ➀ режима возврата не осуществляется.

Проверка кода маркировки в проданной продукции на кассе задается параметром checkLocalUniqueness в конфигурационном файле /linuxcash/cash/conf/ncash .ini.d/moot.ini в секции [Moot]:

при значении параметра true осуществляется проверка в [БД Documents в таблице Goodsitem](https://docs.artix.su/pages/viewpage.action?pageId=86248344) на возможность продажи/возврата обувных товаров:  $\circ$ если код маркировки был продан/возвращен ранее, то при попытке продать/вернуть товар на экран выводится сообщение об ошибке "Код маркировки уже был зарегистрирован ранее", товар в чек не добавляется,

- $\circ$  если код маркировки не был продан/возвращен ранее, то товар добавляется в чек.
- при значении параметра false проверка кода маркировки в проданной продукции не осуществляется.

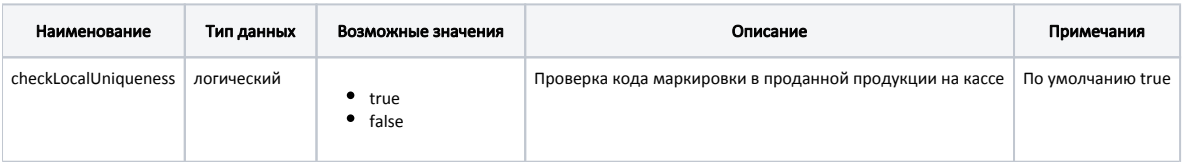

#### Пример настройки

[Moot]

...

; Настройки плагина мониторинга оборота обувных товаров(обуви)

; Проверка кода маркировки в проданной продукции на кассе

; По умолчанию true

;checkLocalUniqueness = true

### <span id="page-3-0"></span>Структура сети с кассовыми серверами

Структура сети с кассовыми серверами позволяет осуществлять контроль:

- дублей кодов маркировки (запрет повторной продажи/возврата одного и того же обувного товара),
- разрешенных к продаже кодов маркировки (запрет продажи/возврата товаров, коды маркировки которых не были внесены в "белый" список).

Настройки подключения к кассовому серверу задаются в конфигурационном файле /linuxcash/cash/conf/ncash.ini.d/moot.ini в секции [Moot]:

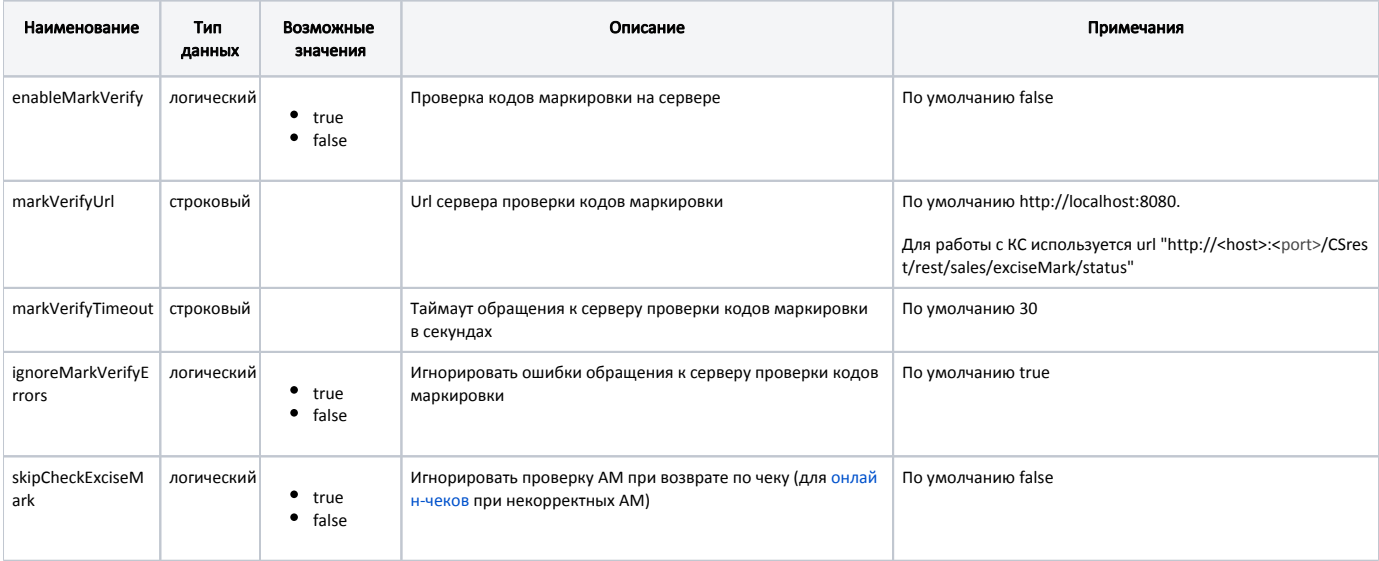

#### Пример настройки

#### [Moot]

; Настройки плагина мониторинга оборота обувных товаров(обуви)

...

; Проверка кодов маркировки на сервере

; По умолчанию false

- enableMarkVerify=true
- ; Url сервера проверки кодов маркировки
- ; Для работы с КС используется следующий url "http://'IP-адрес КС':8080/CSrest/rest/sales/exciseMark/status"
- ; По умолчанию http://<host>:<port>
- markVerifyUrl=http://<host>:<port>/CSrest/rest/sales/exciseMark/status
- ; Таймаут обращения к серверу проверки кодов маркировки в секундах
- ; По умолчанию 30
- markVerifyTimeout=30
- ; Игнорировать ошибки обращения к серверу проверки кодов маркировки
- ; По умолчанию true
- ignoreMarkVerifyErrors=true
- ; Игнорировать проверку АМ при возврате по чеку (для онлайн-чеков при некорректных АМ)
- ; По умолчанию false
- ;skipCheckExciseMark = false

Проверка кодов маркировки на сервере задается при помощи параметра enableMarkVerify в конфигурационном файле /linuxcash/cash/conf/ncash.ini.d/moot.ini в секции [Moot]:

- при значении true осуществляется проверка кода маркировки на сервере,
- при значении false проверка кода маркировки на сервере не выполняется.

Подключение к серверу задается в конфигурационном файле /linuxcash/cash/conf/ncash.ini.d/moot.ini в секции [Moot] параметрами:

- markVerifyUrl URL кассового сервера,
- markVerifyTimeout таймаут ожидания ответа от кассового сервера при проверке кодов маркировки.

Настройками программы можно разрешать или запрещать продажу/возврат обувных товаров при возникновении ошибок обращения к кассовому серверу. Возможность игнорирования возникающих ошибок определяется параметром ignoreMarkVerifyErrors в конфигурационном файле /linuxcash/cash/conf/ncash.ini. d/moot.ini в секции [Moot]:

- при значении true ошибки, возвращаемые кассовым сервером, игнорируются,
- при значении false в случае возникновения ошибок при проверке кода маркировки на кассовом сервере продажа/возврат товара не может быть выполнена.

При добавлении обувных товаров в чек продажи на кассовый сервер отправляется REST-запрос на получение [статуса кода маркировки](http://docs.artix.su/pages/viewpage.action?pageId=15534280). Дальнейшее поведение программы определяется полученным статусом.

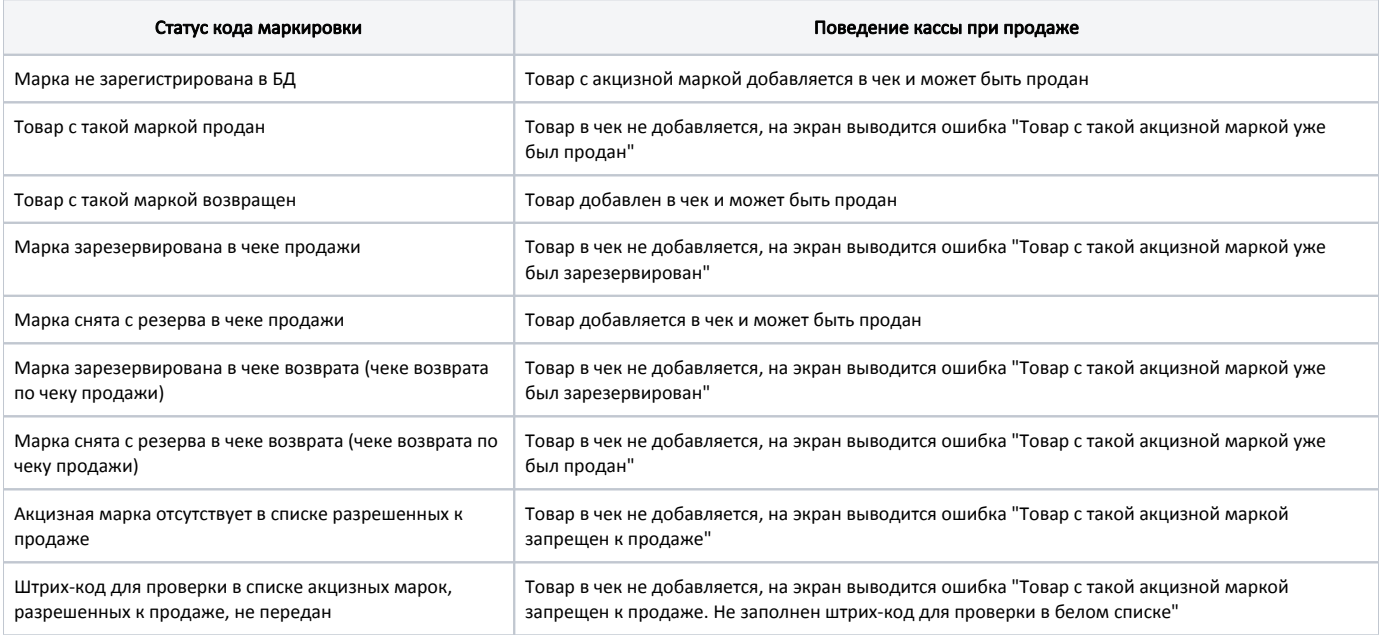

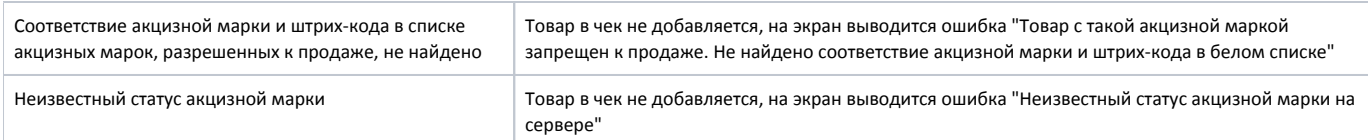

После добавления товара в чек продажи/возврата по чеку продажи код маркировки ставится в резерв на кассовом сервере.

Изменение статуса кода маркировки на кассовом сервере в зависимости от операции выполняется:

- в режиме онлайн (по REST-запросу) резервирование кода маркировки,
- в режиме оффлайн (через очередь [Artix-Queue\)](https://docs.artix.su/pages/viewpage.action?pageId=27532219) снятие с резерва кода маркировки (сторнирование), после закрытия чека перевод в статус "продан", "возвращен".

## <span id="page-5-0"></span>Разрешительный режим

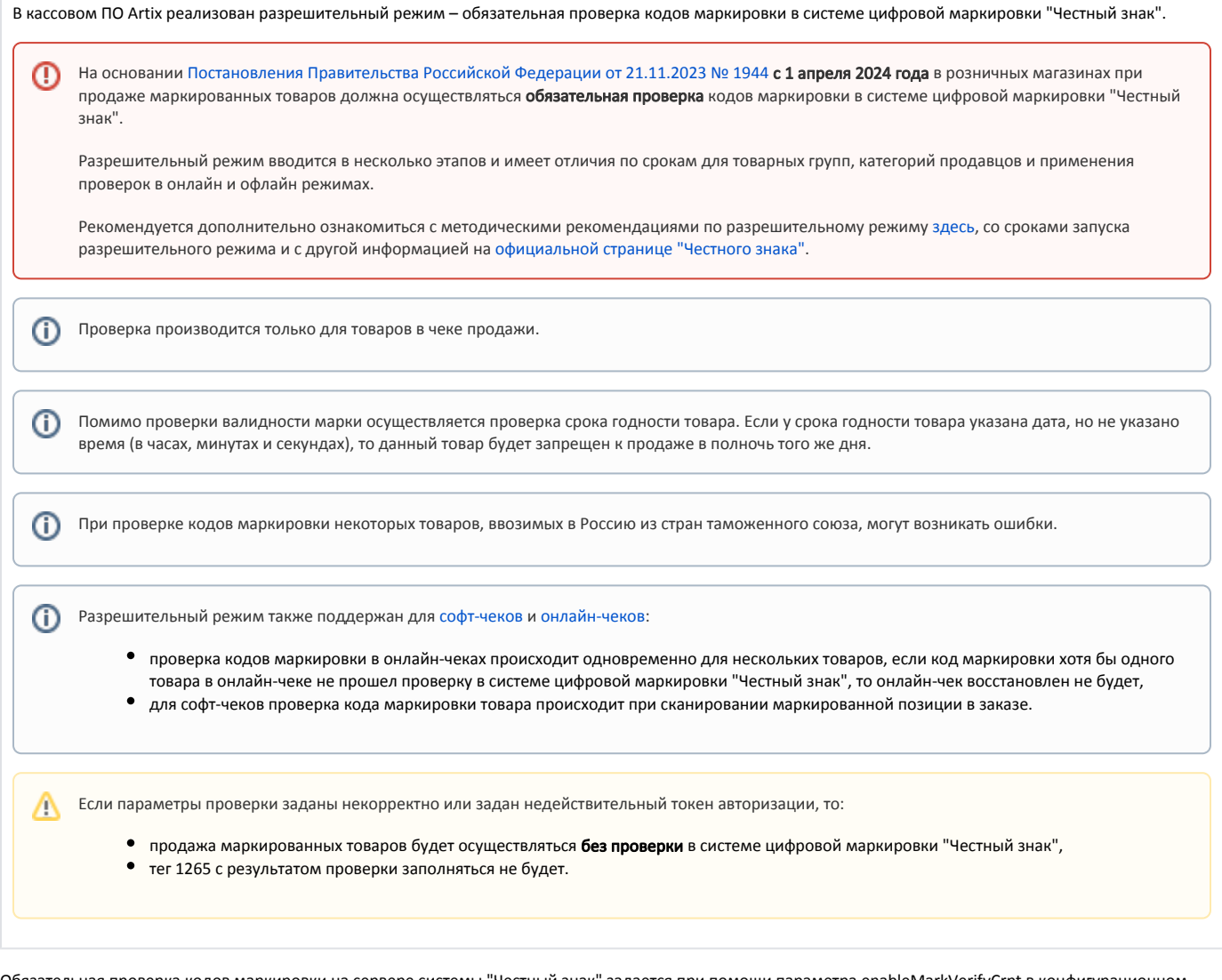

Обязательная проверка кодов маркировки на сервере системы "Честный знак" задается при помощи параметра enableMarkVerifyCrpt в конфигурационном файле /linuxcash/cash/conf/ncash.ini.d/moot.ini в секции [Moot]:

- при значении true осуществляется проверка кода маркировки на сервере системы "Честный знак",
- при значении false проверка кода маркировки на сервере системы "Честный знак" не осуществляется.

Возможность игнорировать ошибки обращения к серверу системы "Честный знак" задается при помощи параметра ignoreMarkVerifyCrptConnectionErrors в конфигурационном файле /linuxcash/cash/conf/ncash.ini.d/moot.ini в секции [Moot]:

при значении true ошибки обращения к серверу системы "Честный знак" игнорируются, продажа может быть выполнена,

при значении false в случае возникновения ошибок при проверке кода маркировки на сервере системы "Честный знак" на экран будет выведено  $\bullet$ сообщение "Не удалось выполнить проверку кода маркировки (Ошибка соединения с сервером)", продажа не может быть выполнена.

Возможность запросить подтверждение добавления товара при провале проверки маркировки задается при помощи параметра markVerifyCrptAskConfirmation в конфигурационном файле /linuxcash/cash/conf/ncash.ini.d/moot.ini в секции [Moot]:

- при значении true на экран будет выведен диалог с сообщением об ошибке: по нажатию клавиши "Ввод" товар будет добавлен в чек, по нажатию клавиши "Отмена" товар не будет добавлен в чек,
- при значении false на экран будет выведен диалог с сообщением об ошибке, после закрытия диалога товар не будет добавлен в чек.

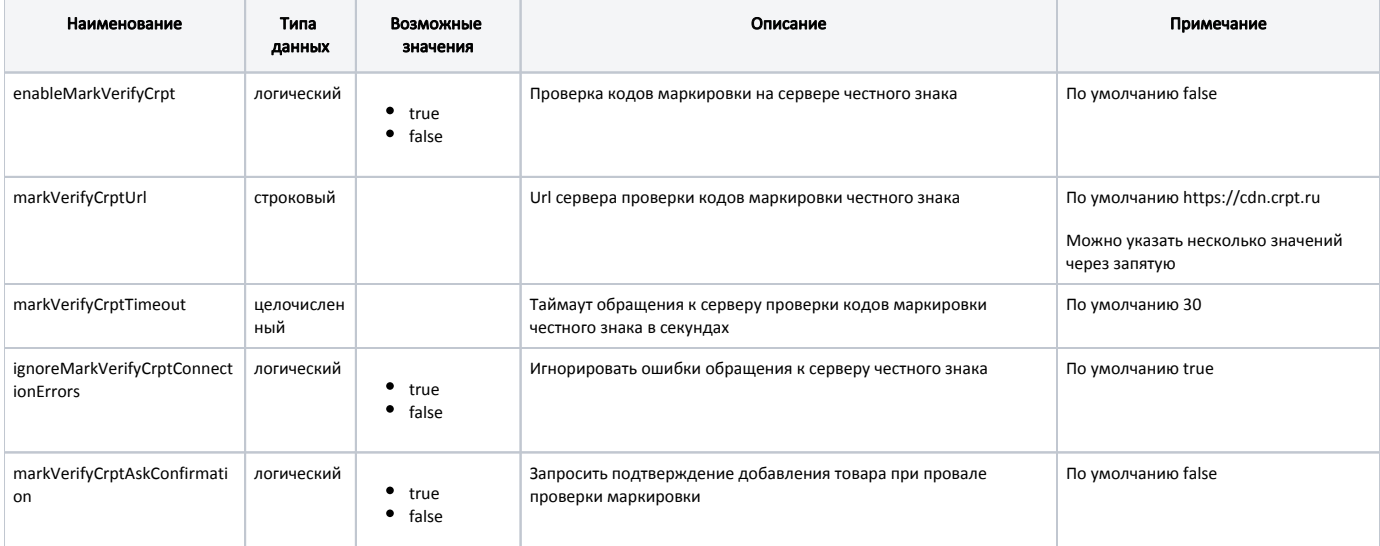

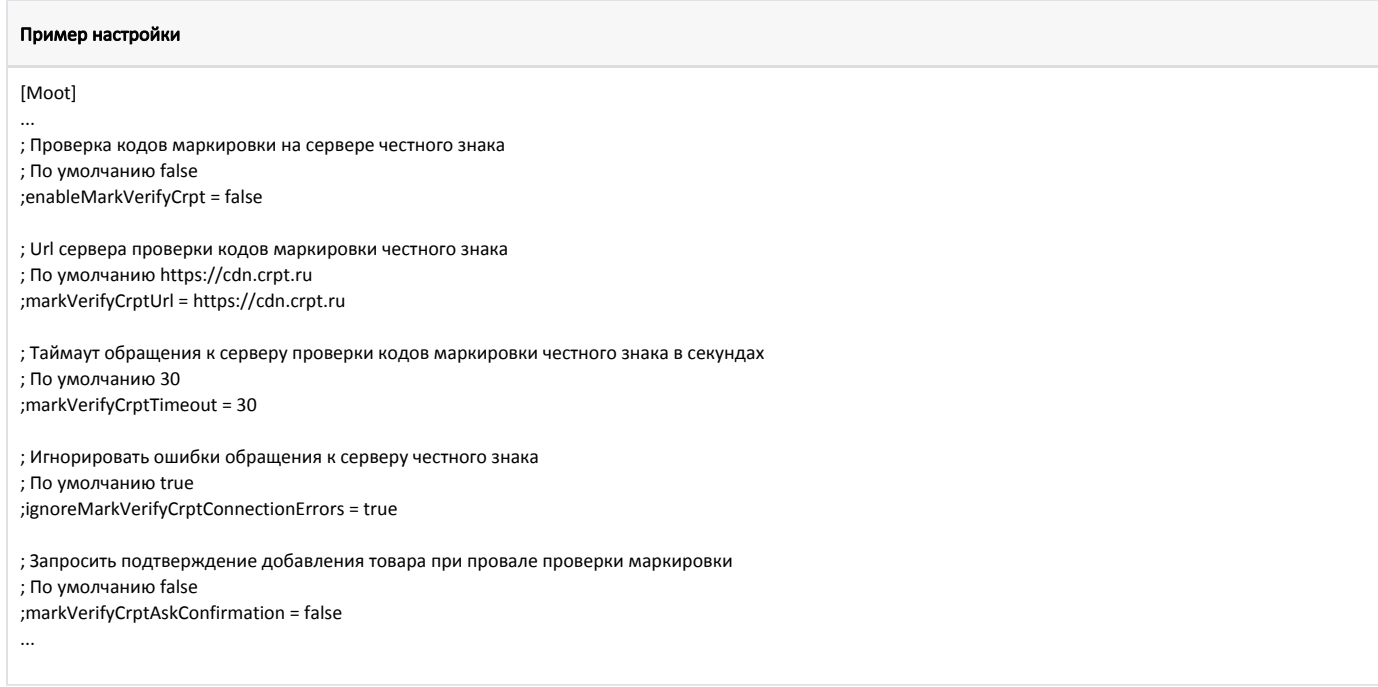

В кассовом ПО Artix реализована возможность авторизации по токену УОТ (участника оборота товаров) в системе цифровой маркировки "Честный знак". Данная возможность задается при помощи параметра xapikey в конфигурационном файле /linuxcash/cash/conf/ncash.ini.d/moot.ini в секции [Moot]:

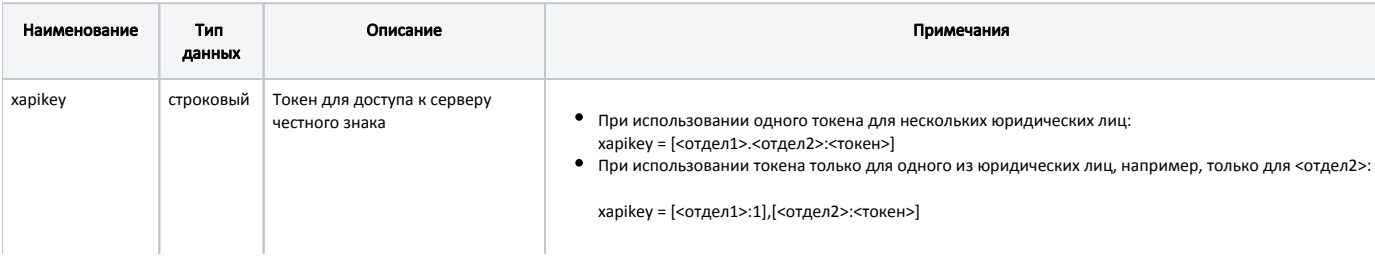

⊚

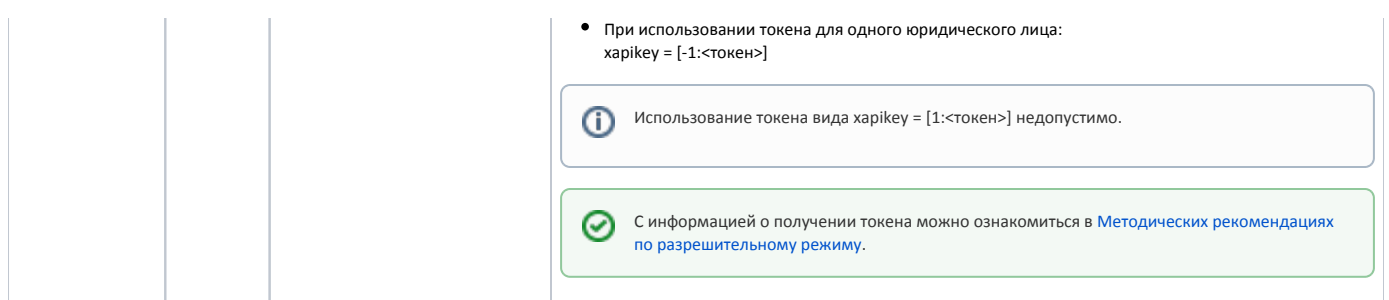

#### Пример настройки

[Moot] ...

; Токен для доступа к серверу честного знака

- ; При использовании нескольких юрлиц задаются токены для отделов:
- ; xapikey = [<отдел1>:<токен1>],[<отдел2>.<отдел3>:<токен2>]
- ; При использовании одного юрлица токен задается для отдела -1

; xapikey = [-1:<токен>]

;xapikey =

...

ത

Если задан невалидный токен, то будет выведено уведомление "Честный знак: ошибка токена. Чеки будут сформированы некорректно".

После авторизации по токену УОТ (участника оборота товаров) в момент запуска кассы в системе цифровой маркировки "Честный знак" будет получен список CDN-площадок для осуществления проверки кодов маркировки.

CDN-площадка для проверки кодов маркировки выбирается в порядке приоритета в зависимости от среднего времени ответа, получаемого при запросе статуса CDN-площадок. Самый высокий приоритет имеет CDN-площадка с наименьшим средним временем ответа.

Если соединение с приоритетной CDN-площадкой было потеряно, то данная CDN-площадка будет недоступна для проверки кодов маркировки в течение 15 минут, проверка будет осуществляться в той CDN-площадке, которая следует далее по приоритету.

Если в течение таймаута, заданного в настройке markVerifyCrptTimeout, ни одна из CDN-площадок из списка не ответила или оказалась недоступна, то товар может быть добавлен в чек без проверки кода маркировки.

Настройки получения информации о CDN-площадках осуществляются в конфигурационном файле /linuxcash/cash/conf/ncash.ini.d/crpt.ini в секции [CRPT]:

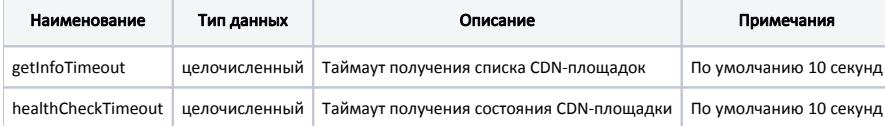

#### Пример настройки

[CRPT]

; Настройки взаимодействия с ЦРПТ

; Таймаут получения списка CDN-площадок

; по умолчанию 10 секунд

;getInfoTimeout = 10

; Таймаут получения состояния CDN-площадки

; по умолчанию 10 секунд

;healthCheckTimeout = 10

При добавлении маркированных товаров в чек продажи на сервер системы "Честный знак" отправляется REST-запрос на получение статуса кода маркировки.

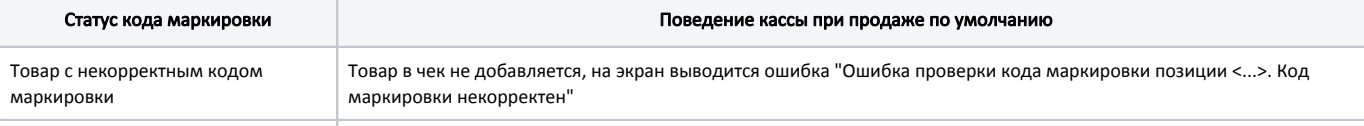

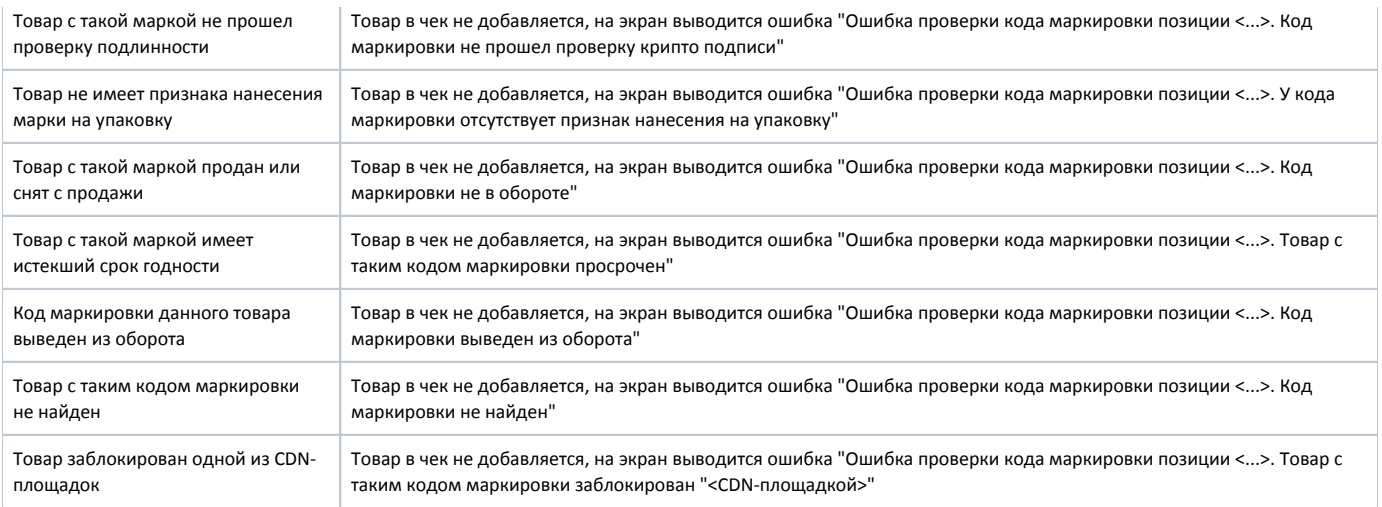

В кассовом ПО Artix реализована возможность игнорировать конкретные статусы, получаемые при проверке кода маркировки на сервере системы "Честный знак".

Функционал доступен только при выключенной настройке markVerifyCrptAskConfirmation.

Данное поведение задается при помощи параметров, соответствующих полученным статусам, в конфигурационном файле /linuxcash/cash/conf/ncash.ini.d/moo t.ini в секции [Moot]:

- при значении deny в случае возникновения ошибок на экран будет выведен диалог с сообщением об ошибке, после закрытия диалога товар не будет добавлен в чек,
- при значении ask в случае возникновения ошибок на экран будет выведен диалог с сообщением об ошибке: по нажатию клавиши "Продолжить" товар добавляется в чек, по нажатию клавиши "Отмена" товар не будет добавлен в чек,
- при значении allow статус игнорируется, товар будет добавлен в чек.

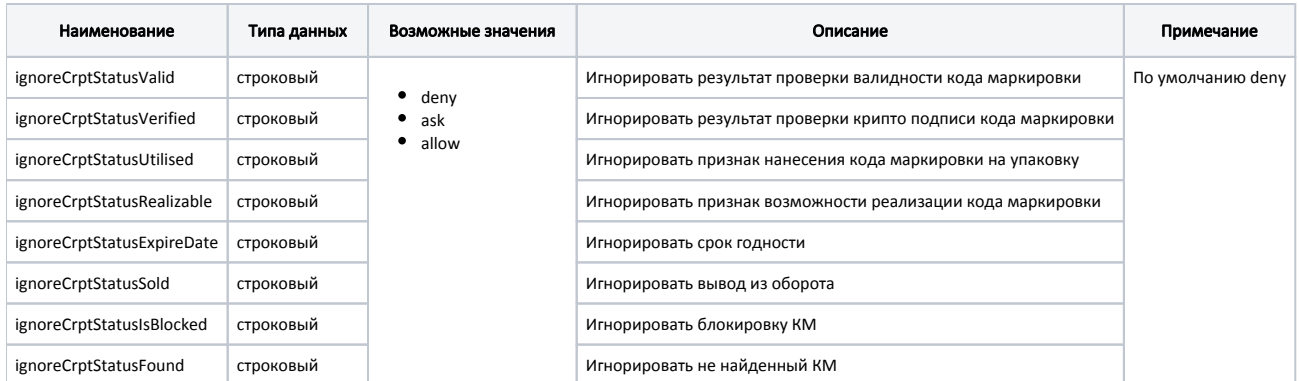

#### Пример настройки

[Moot]

⋒

...

; Игнорировать получаемые статусы кода маркировки при проверке на сервере честного знака

; Возможные значения: "deny" - запретить продажу товара, если сервер вернул неверный статус,

; "ask" - запросить подтверждение продажи у кассира,

- ; "allow" всегда разрешать продажу товара, независимо от получаемого статуса
- ; По умолчанию "deny"
- ; Игнорировать результат проверки валидности КМ
- ;ignoreCrptStatusValid = deny
- ; Игнорировать результат проверки крипто подписи КМ
- ;ignoreCrptStatusVerified = deny
- ; Игнорировать признак нанесения КМ на упаковку
- ;ignoreCrptStatusUtilised = deny
- ; Игнорировать признак возможности реализации КМ
- ;ignoreCrptStatusRealizable = deny
- ; Игнорировать срок годности
- ;ignoreCrptStatusExpireDate = deny

; Игнорировать вывод из оборота ;ignoreCrptStatusSold = deny ; Игнорировать блокировку КМ ;ignoreCrptStatusIsBlocked = deny ; Игнорировать не найденный КМ ;ignoreCrptStatusFound = deny ...

### <span id="page-9-0"></span>Отраслевые реквизиты

Отраслевые реквизиты передаются в ОФД только в чеках продажи. Их заполнение обязательно всеми участниками оборота для тех товарных групп, которые подлежат обязательной проверке в системе цифровой маркировки "Честный знак".

Настройки отраслевых реквизитов задаются в конфигурационном файле /linuxcash/cash/conf/ncash.ini.d/moot.ini в секции [Moot]:

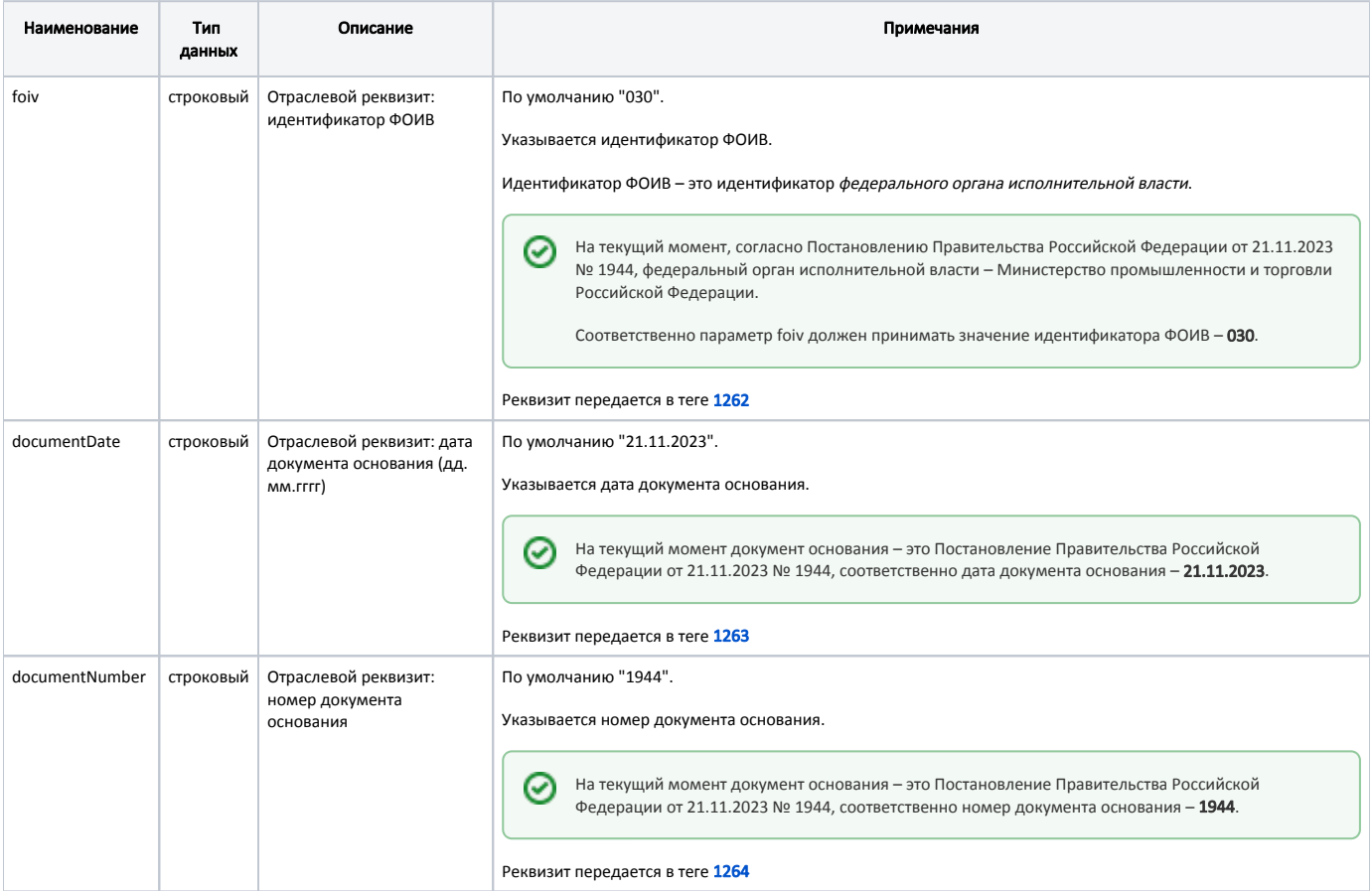

#### Пример настройки

[Moot] ...

- ; Отраслевой реквизит: идентификатор ФОИВ ; По умолчанию "030" ;foiv = 030 ; Отраслевой реквизит: дата документа основания (дд.мм.гггг) ; По умолчанию "21.11.2023"
- ;documentDate = 21.11.2023
- 
- ; Отраслевой реквизит: номер документа основания
- ; По умолчанию "1944"
- ;documentNumber = 1944

 $\bigcap$ 

ñ

...

Если один из параметров foiv, documentDate, documentNumber пуст, то будет выведено уведомление "Честный знак: ошибка в отраслевых реквизитах. Чеки будут сформированы некорректно". По результатам проверки в системе цифровой маркировки "Честный знак" формируется отраслевой реквизит вида "UUID=<reqId>&Time=<reqTimest amp>", который передается в ОФД в теге [1265.](https://docs.artix.su/pages/viewpage.action?pageId=65012456#id-1.2-)

Значения атрибутов подставляются из ответа от сервера системы цифровой маркировки "Честный знак":

- reqId=2ce10bdb-6510-4d37-be04-dd473b98c728,
- reqTimestamp=1692691702065.